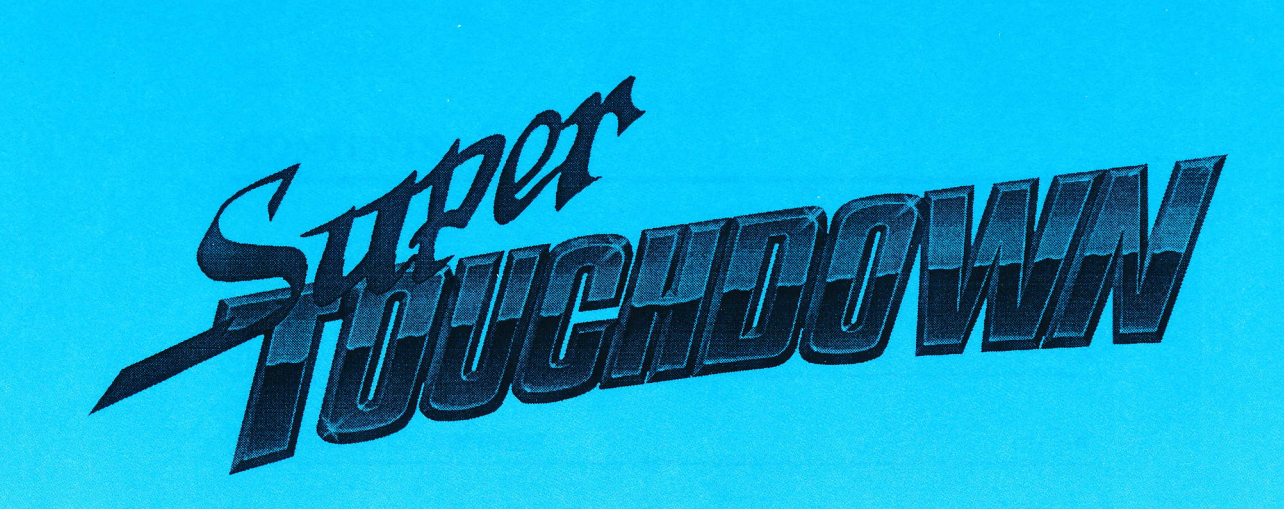

# **OWNER'S MANUAL** & **REFERENCE GUIDE**

**REVISION 1.2** 

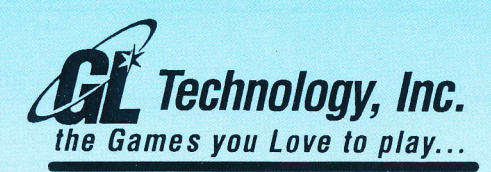

2255-3 Lois Drive Rolling Meadows, IL 60008 tel 847-806-1700 fax 847-806-1234

Made In U.S.A. U.S. & Foreign Patents Pending

## **CONTENTS**

Ľ

È

l<br>U

 $\mathbb{L}$ 

5

ŀ,

 $\overline{\mathbb{L}}$ 

 $\overline{\phantom{a}}$ 

l,

 $\frac{1}{2}$ 

 $\vert$ 

ŀ L

 $\overline{\mathbb{L}}$ 

 $\lfloor$ 

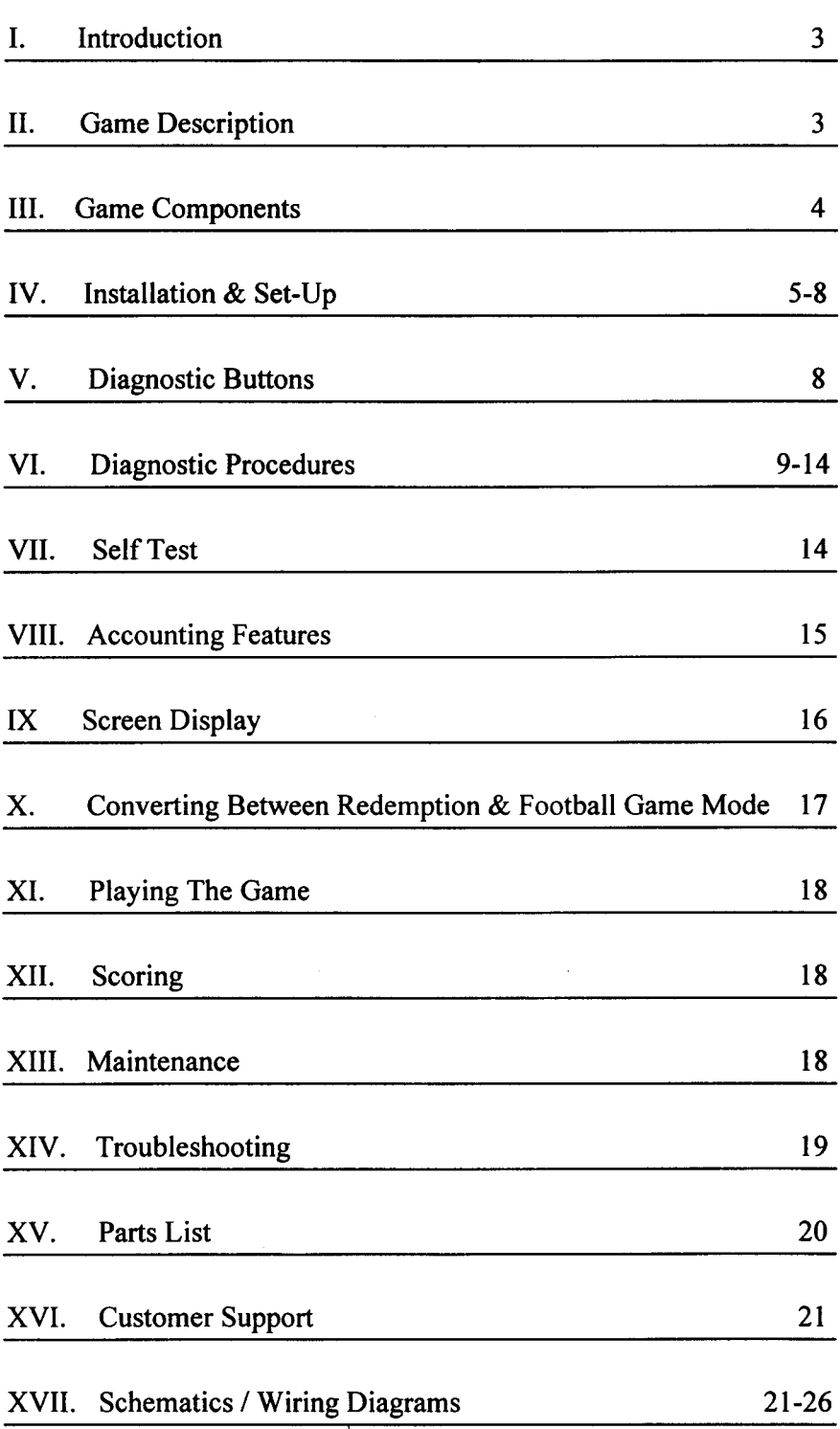

Copyright @1997 G.L. Technology, Inc. All Rights Reserved Printcd in U.S.A.

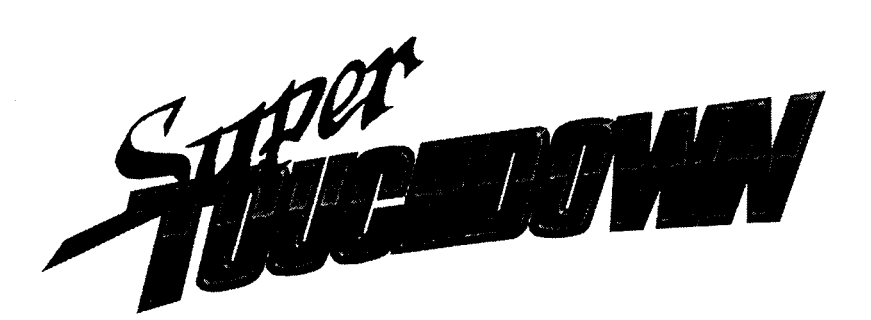

# **OWNER'S MANUAL REFERENCE GUIDE** &

# I. INTRODUCTION

Thank you for purchasing Super Touchdown<sup>TM</sup> We sincerely appreciate your business.

Super Touchdown<sup>TM</sup> may be easily assembled by one person in just five minutes. The game design features built-in wheels to make the unit easily transportable for your convenience.

Please read this manual thoroughly before beginning to assemble or operate your Super Touchdown<sup>tm</sup>. Failure to follow these instructions could result in incorrect assembly and/or game damage which may void the warranty.

# II. GAME DESCRIPTION

**Super Touchdown<sup>** $\mathbf{w}$ **</sup>** is a football game which features both Full Game and Redemption mode options. Operators set the game on Full Game or Redemption mode. In Full Game mode, players can choose to play 1, 2, 3 quarters or a complete game (4 quarters) depending on the number of credits entered. In Redemption Mode, if the game is equipped with a ticket dispenser, the Operator can set the number of balls per credit and the number of tickets dispensed.

# III. GAME COMPONENTS

- 1. CABINET
	- A. Main CPU Board
	- B. Transformer
	- C. High Voltage Transformer for Neon
	- D. Neon Lights (2)
	- E. Cover Glass (Dome)
	- F. Control Buttons (1 Player & 2 Player)
	- G. Coin Door #l
	- H. Coin Door #2 (Options: Bill Acceptor or Ticket Dispenser)
	- I. Coin Box
	- J. Playfield
	- K. Football Helmets (5)
	- L. Gear Motors Assembly (5)
	- M. Goal Post
	- N. Ball Shooter Assembly
	- O. Ball Lifter Assembly
	- P. Power Cord
	- Q. Main Power Switch with Fuse
	- R. Ball

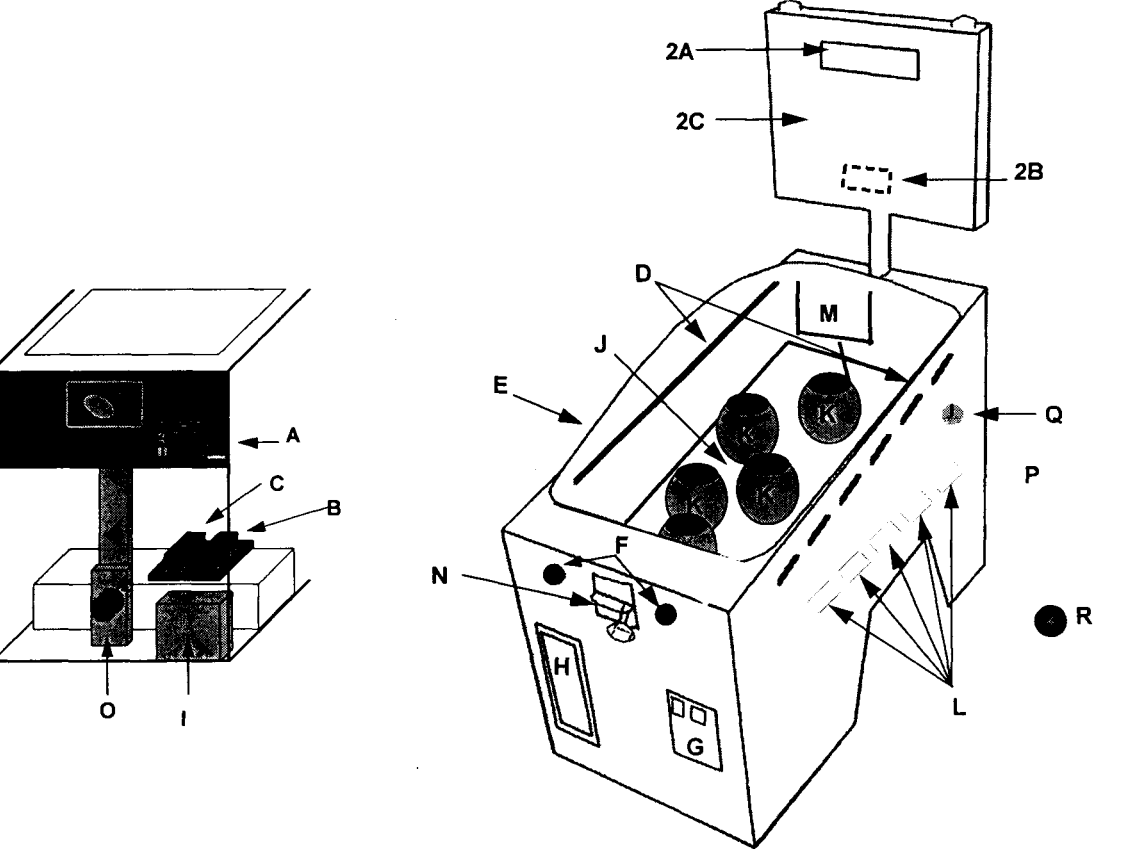

- A. Dot Matrix Display
- B. Display Board
- C. "S" Shaped Neon Light

# IV. INSTALLATION & SET-UP

#### **WARNING**

A three-prong grounded outlet is required to power this machine. Failure to use a grounded outlet may cause personal injury or game damage. If in doubt, please consult a qualified electrician to determine if your outlet is properly grounded. Additionally, for safety and proper operation, the voltage rating on your machine must match the voltage of your power outlet.

#### **NOTICE**

Super Touchdown<sup>TM</sup> requires a level floor space of approximately 3 x 5ft.

#### INSTRUCTIONS FOR SET.UP

#### l. Unpack Unit From Shipping Container.

1.1 Remove cover and lift sides over unit.

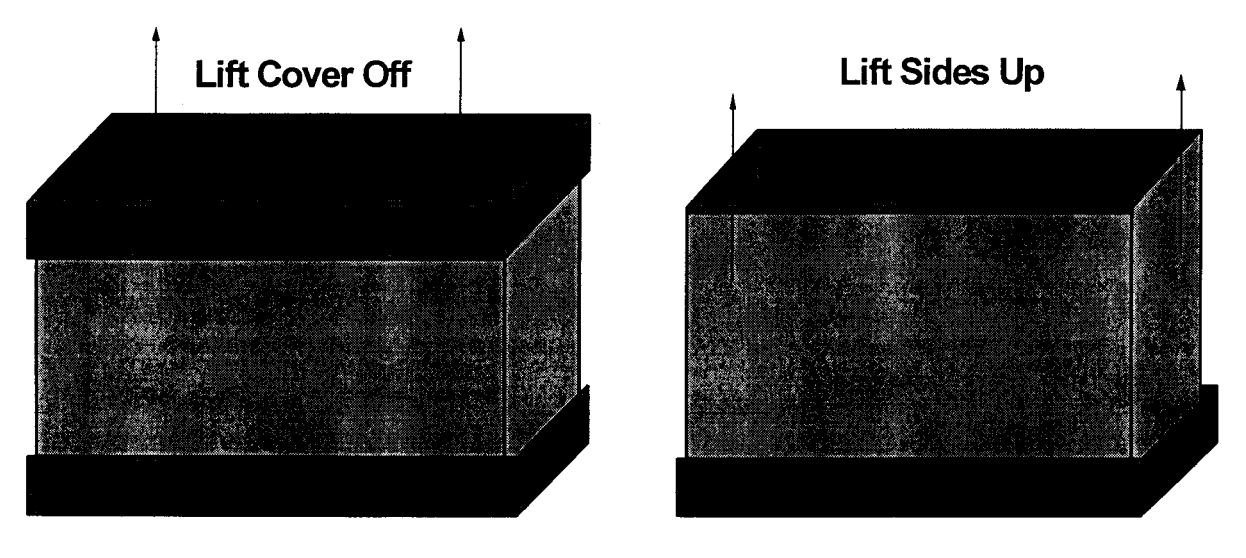

<sup>I</sup>.2 Slide unit off of bottom piece and place in desired location.

\*

I

#### 2. Raise Back Display.

2.1 Lift display so it is in the full upright position.

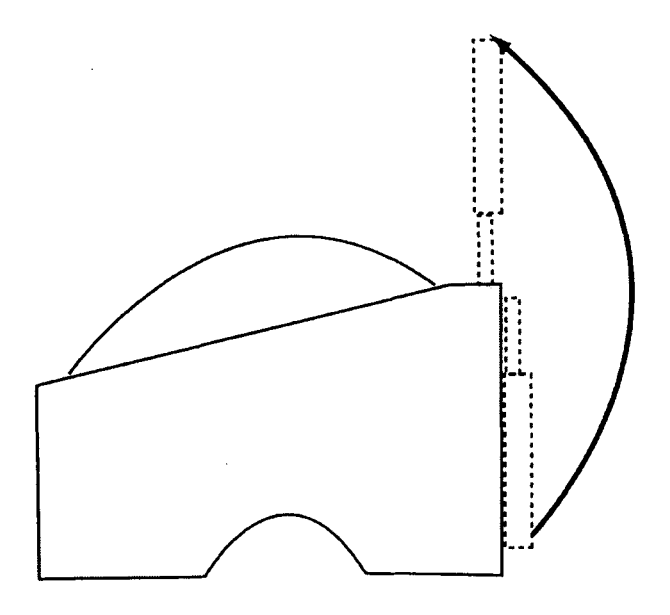

2.2 Place attached screws into holes in back of cabinet and screw display into place.

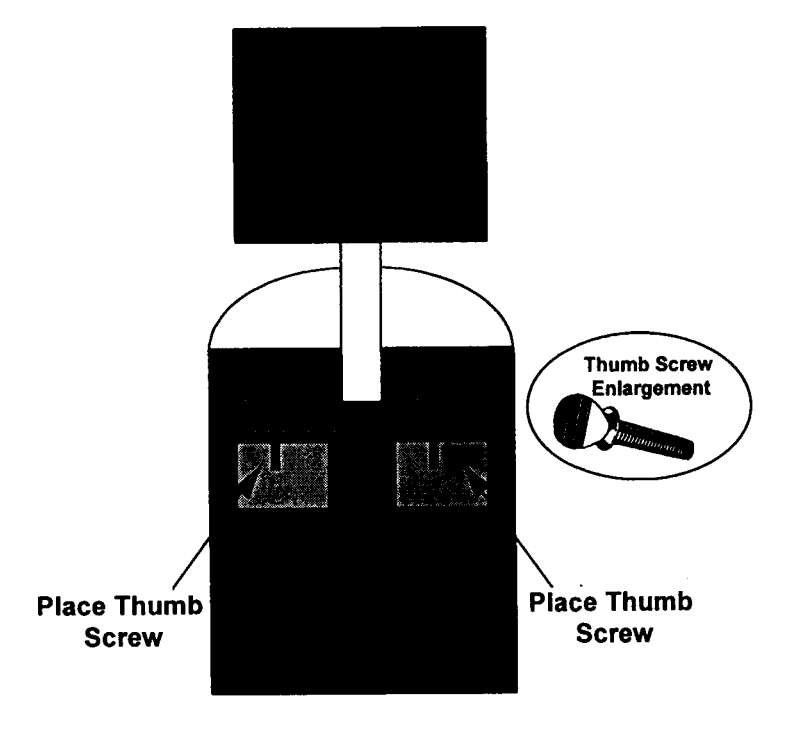

#### 3. Place Ball Into Playfield.

- 3.1 Remove keys from ball shooter assembly and unlock coin door.
- 3.2 Open coin door and unlatch hook inside cabinet.

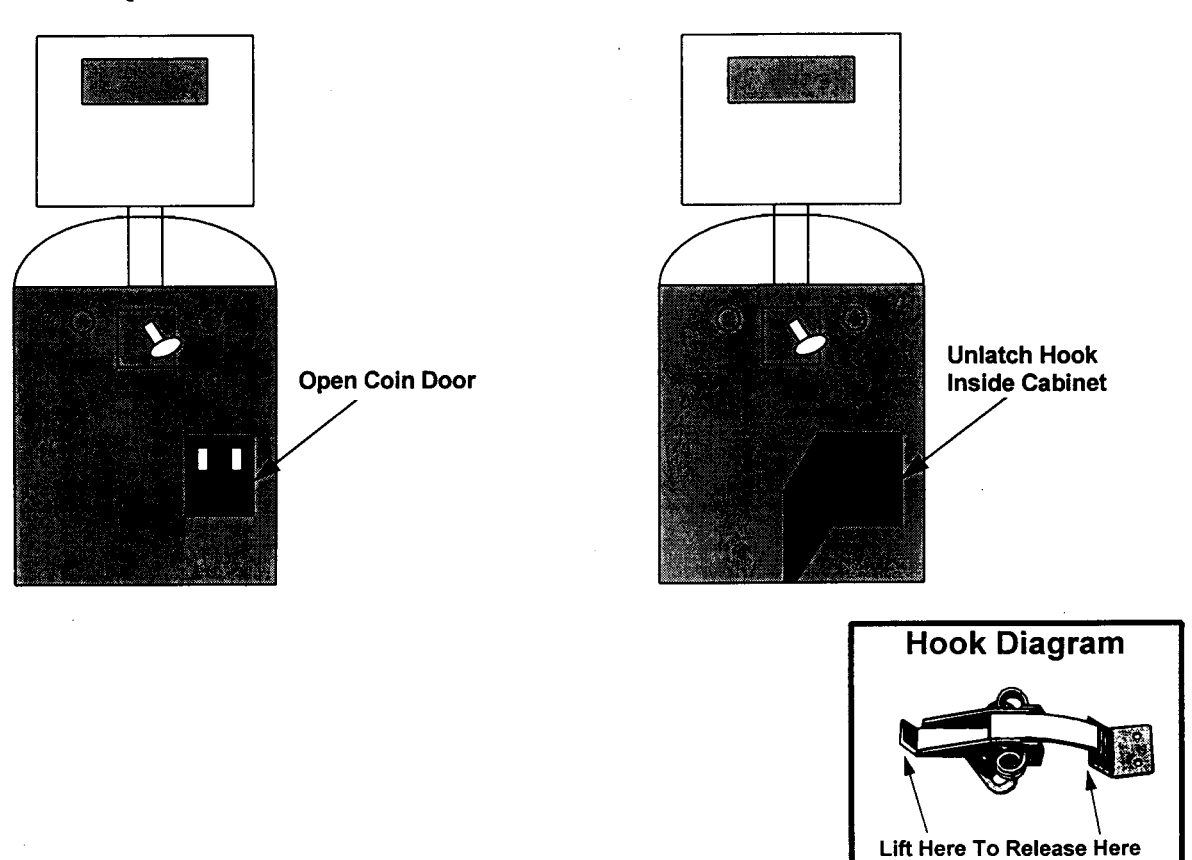

3.3 Open front door, locate the coin box, and remove plastic bag. The ball is inside the plastic bag. Lift dome and drop ball inside onto playfield.

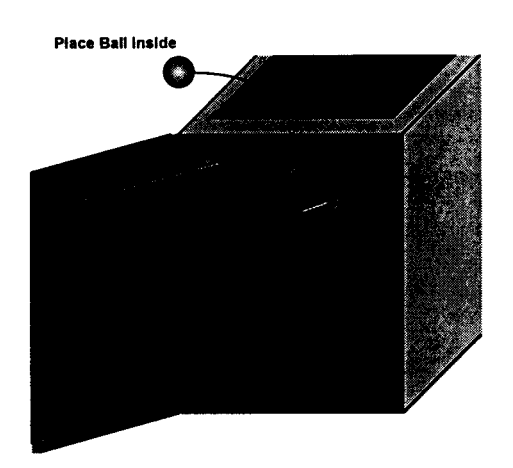

3.4 Replace dome and close front door

- 4. Plug power cord into three-prong (grounded) outlet.
- 5. Turn power on using main power switch located in back of cabinet.

\*\*Display will show a testing screen which indicates game is in operating condition. If Ul l, U12 and/or U20 display "FAIL", contact our technical service at 800-346-5303. Do not insert coins until the power up testing is complete. If coins are inserted too early "fail" may appear.

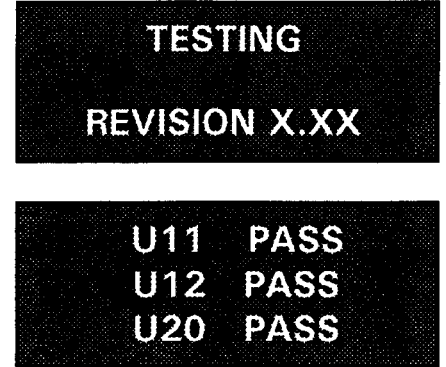

# V. DIAGNOSTIC BUTTONS

- l. Open coin door using keys removed from the ball shooter on the front of the cabinet.
- 2. Find the white test button located on the bottom right corner of the CPU board.

#### TEST/MENU: (Left Button)

GAME OPTIONS MENU may be accessed by pressing this button. If button is pressed <sup>a</sup> second time, GAME OPTIONS MENU will be exited. You can not enter game options menu while the power up test screen is displayed or while a game is in play.

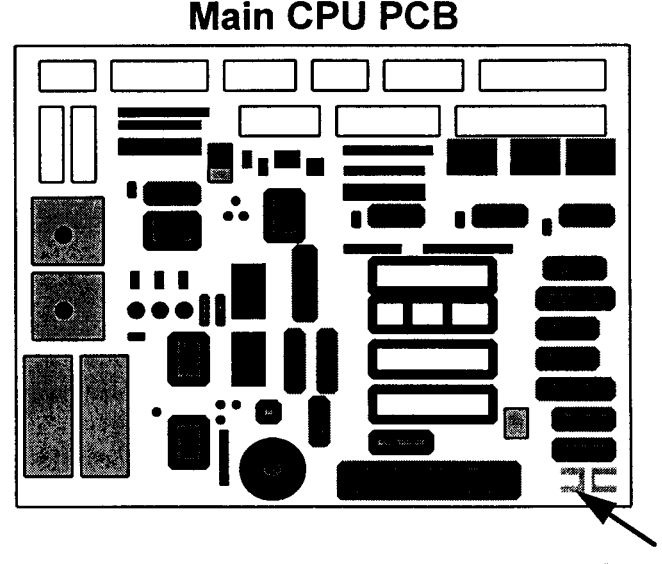

**Test/MenuButton** 

t

ti<br>I

# VI. DIAGNOSTIC PROCEDURES

Press TEST/MENU button to bring up GAME OPTIONS MENU display:

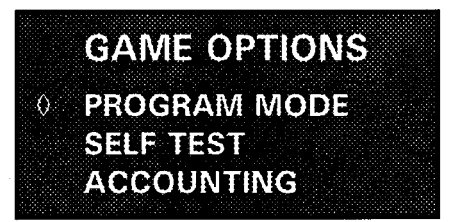

#### PROGRAM MODE

Press *Player 2* to access PROGRAM MODE. The first "adjustable game option" --"Volume Control" will appear. To make changes within the following "adjustable game options", press Player 2 to scroll through the available settings. Press Player1 to advance to the next "adjustable game option".

Э.

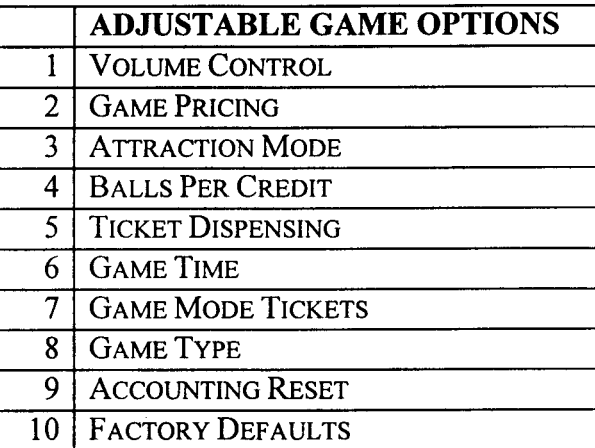

After all adjustments are made, exit PROGRAM MODE by pressing TEST/MENU button at any time to store and initiate changes.

### I. VOLUME CONTROL

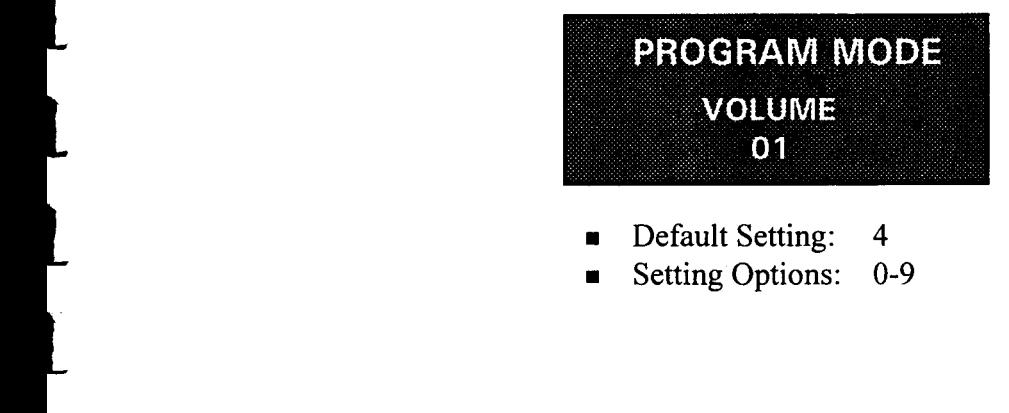

- Default Setting: I 4
- Setting Options: 0-9 I

 $\ddot{\mathbf{z}}$ 

r

**respectively.** 

**reduced** 

**r** 

f

**r** 

**r** 

T

**reduced** 

**reduced** 

**reading** 

l<br>1

J

l<br>1

l<br>I

J

l<br>I

**r** 

J

## 2. GAME PRICING

#### COINS PER 1 CREDIT FOR COIN DOOR

The value set is the amount of coins needed for one credit.

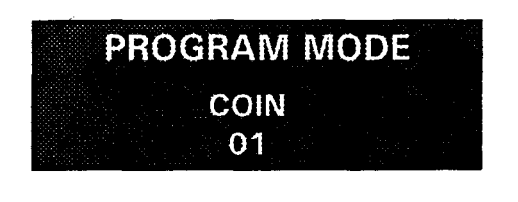

- Default Setting:
- **Setting Options:**

l COIN= I CREDIT 0-9

#### BILL SETTING OPTION

When coin door is set at 01, the values set is the amount of credits received for \$ I .00. If you increase the setting for coin you will need to increase the bill setting to keep the value even.

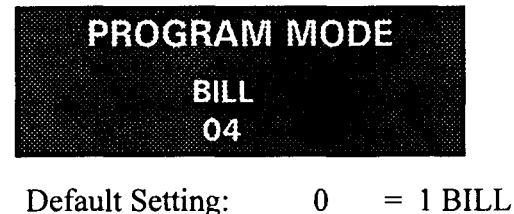

Setting Options:  $0-25 = 1$  BILL

### 3. ATTRACTION & SOUND MODE

When **Super Touchdown**<sup>"</sup> is not in play, the "Attraction & Sound Mode" is programmed to draw attention to the game. Within a designated time interval, the game announcer and crowd sound effects are heard.

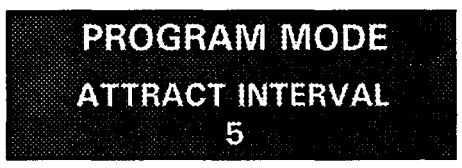

- I Default Setting:  $INTERVAL = EVERY 5 MINUTES$
- I Setting Options: INTERVAL = EVERY 0-60 MIN. (In 5 Min. Increments)

# 4. BALLS PER CREDIT MODE

For use in Redemption Mode. Set the number of balls that each player will receive.

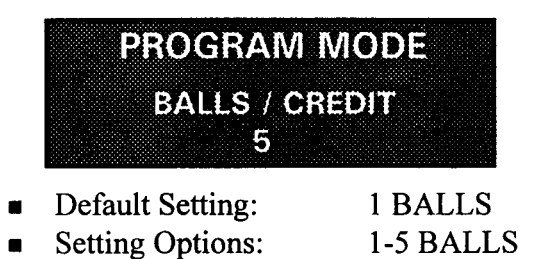

# 5. TICKET DISPENSING OPTION

#### **MINIMUM TICKET SETTING**

The player will be awarded a designated minimum number of tickets just for playing.

3 TICKETS

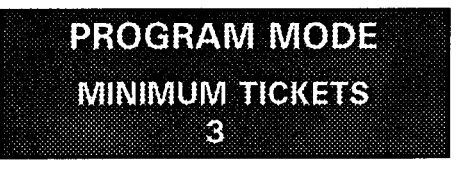

- Default Setting:
	- **Setting Options:** O-10 TICKETS
		-
- r TICKET / HELMET SETTING

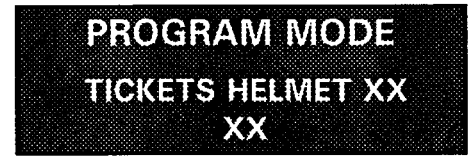

- Helmet  $1 = 6$  TICKETS Helmet  $2 = 8$  TICKETS Helmet  $3 = 10$  TICKETS Helmet  $4 = 12$  TICKETS 0-50 TICKETS (all helmets) Default Setting:
- **Setting Options:**

I TICKETS FOR FIELD GOAL SETTING

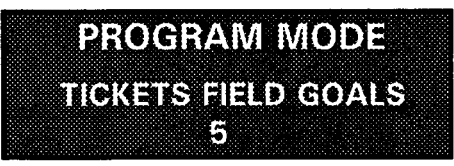

Default Setting: Setting Options: I t 5 TICKETS O.5O TICKETS **JACKPOT TICKET SETTING** 

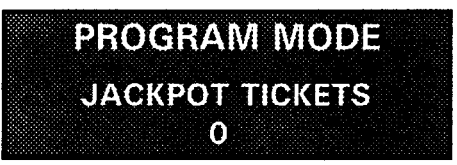

- Default Setting:
- **Setting Options:**

IOO TICKETS O.3OO TICKETS (increments of 25)

#### JACKPOT CAP SETTING

Set "Jackpot Cap " to stop the progressive jackpot from increasing once it reaches the value you set.

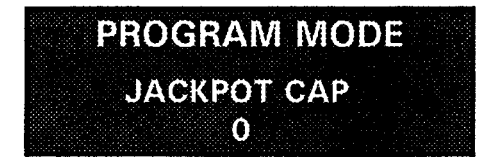

- Default Setting:
- **Setting Options:**

<sup>O</sup>TICKETS O-IOOO TICKETS (increments of 50)

#### 6. GAME TIME SETTING

The time is set for a I player game. If a 2 player game is selected the time will automatically double.

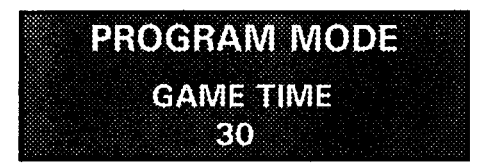

Default Setting: 60 SECONDS

Setting Options: 30-90 (In 10 Second Increments)

#### 7. GAME MODE TICKETS

This option will dispense tickets to the winner of the game. If there is a tie after a 1 player game only half of the ticket amount will be dispensed to the player.

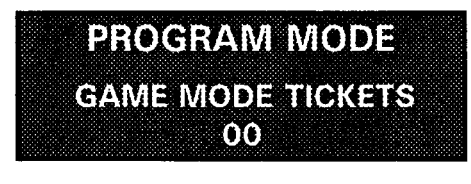

- Default Setting: I
- Setting Options: I

O TICKETS 0-20 TICKETS (2 Ticket Increments)

### 8. GAME TYPE

The game can be set on Full Game Mode or Redemption Mode.

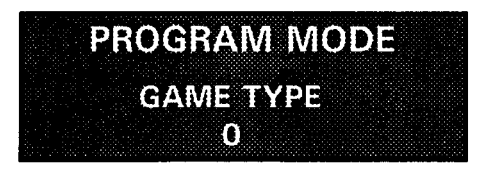

- Default Setting: FULL GAME MODE  $= 0$ 
	- Setting Options: FULL GAME MODE  $= 0$ 
		- $REDEMENTION MODE = 1$

#### 9. RESET FUNCTIONS

For all reset functions, settings will revert to zero upon exiting PROGRAM MODE.

r CLEAR ACCOUNTING VALUE SETTING

These values are found in ACCOUNTING under the GAME OPTIONS MENU.

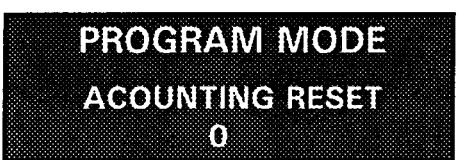

- Default Setting: KEEP STORED ACCOUNTING VALUES  $= 0$ T
- Setting Options: KEEP STORED ACCOUNTING VALUES  $= 0$ CLEAR STORED ACCOUNTING VALUES = I

# IO. RESTORE FACTORY DEFAULT SETTING

The "Factory Default Setting" is provided so that all PROGRAM MODE changes may be easily restored to the Default Setting values.

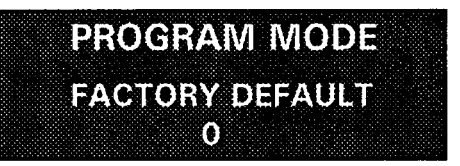

- Default Setting: MAINTAIN CURRENT VALUES =  $0$
- **Executions:** MAINTAIN CURRENT VALUES =  $0$ RESTORE FACTORY SETTING  $= 1$

Exit PROGRAM MODE by pushing TEST/MENU button located in right coin door.

;

T

t

I

t

I

t<br>1

I

t<br>I

I

t<br>1

t<br>1

t<br>1

**r** 

**r** 

t<br>1

t

t<br>1

l<br>1

## VII. SBLF TEST

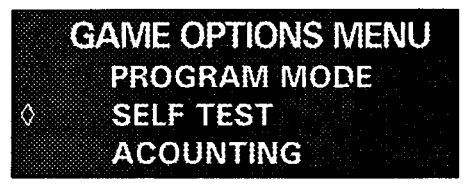

- l. Press 1 Player button to scroll to SELF TEST mode, then press 2 Player button. The game will announce a number between 1 and 9 indicating that the function being tested is working correctly. All helmets will be moving during self test.
	- **I** 1 TESTS PLAYER 1 BUTTON (Press  $Player 1.)$
	- : 2 TESTS PLAYER2 BUTTON (Press Player 2.)
	- 3 TESTS BALL SHOOTER SENSOR (Pass hand by sensor.)
	- 4 TESTS HELMET 1 SENSOR (Pass hand by sensor.)
	- 5 TESTS HELMET 2 SENSOR (Pass hand by sensor.)
	- I 6 TESTS HELMET 3 SENSOR (Pass hand by sensor.)
	- 7 TESTS HELMET 4 SENSOR (Pass hand by sensor.)
	- 8 TESTS HELMET 5 SENSOR (Pass hand by sensor.)
	- 9 TESTS GOAL POST SENSOR (Pass hand by sensor.)
	- **10 TESTS BALL LIFTER AND ITS SENSOR** (Pass hand by sensor; if it goes up, down and stops it is working)
- 2. To test the Dot Matrix Display press the small white button in the bottom left corner of the Display PCB.
- 3. Exit SELF TEST mode by pushing TEST/MENU button located on the Main PCB behind right coin door.

Super Touchdown™ • Page 14

# VIII. ACCOUNTING

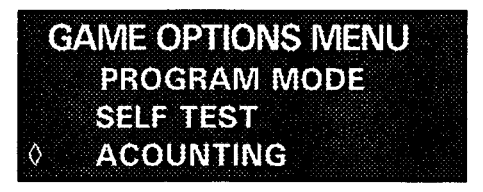

### GAME OPTIONS ACCOUNTING FEATURES

- l. Press 1 Player Button to scroll down to ACCOUNTING and press 2 Player Button.
	- **Fig. 3** The following information can be retrieved:
		- **Total Credits**
		- **Total Tickets**
		- Total Helmet 1
		- Total Helmet 2
		- Total Helmet 3
		- Total Helmet 4
		- Total Helmet 5
		- . Total Field Goal
- 2. To exit ACCOUNTING, push TEST/MENU button located on Main PCB behind right coin door.

# **COIN COUNTER ACCOUNTING FEATURE**

- Located on inside of coin door.
- r Keeps track of TOTAL NUMBER OF GAMES PLAYED.

# **I TICKET COUNTER ACCOUNTING FEATURE** Available only when machine is equipped with a ticket dispenser.

- Located on inside of ticket dispenser door.
- Keeps track of TOTAL NUMBER OF TICKETS DISPENSED.

Both the coin counter and the ticket counter cannot be reset. This ensures an accurate, cumulative count.

### IX. SCREEN DISPLAY

During Full Game Mode play, the following information appears on the display:

- O PLAYER 1 SCoRE
- @ PLAYER 2 SCoRE
- **<sup>6</sup>** QUARTER OF GAME
- **O** GAME CLOCK
- **9** POSSESION CLOCK (Holding ball more than 10 seconds results in a loss of down.)
- **<sup>O</sup>** POSSESION INDICATOR
- **O** YARDS TO GO FOR TOUCHDOWN
- **<sup>3</sup>** DOWN INDICATOR

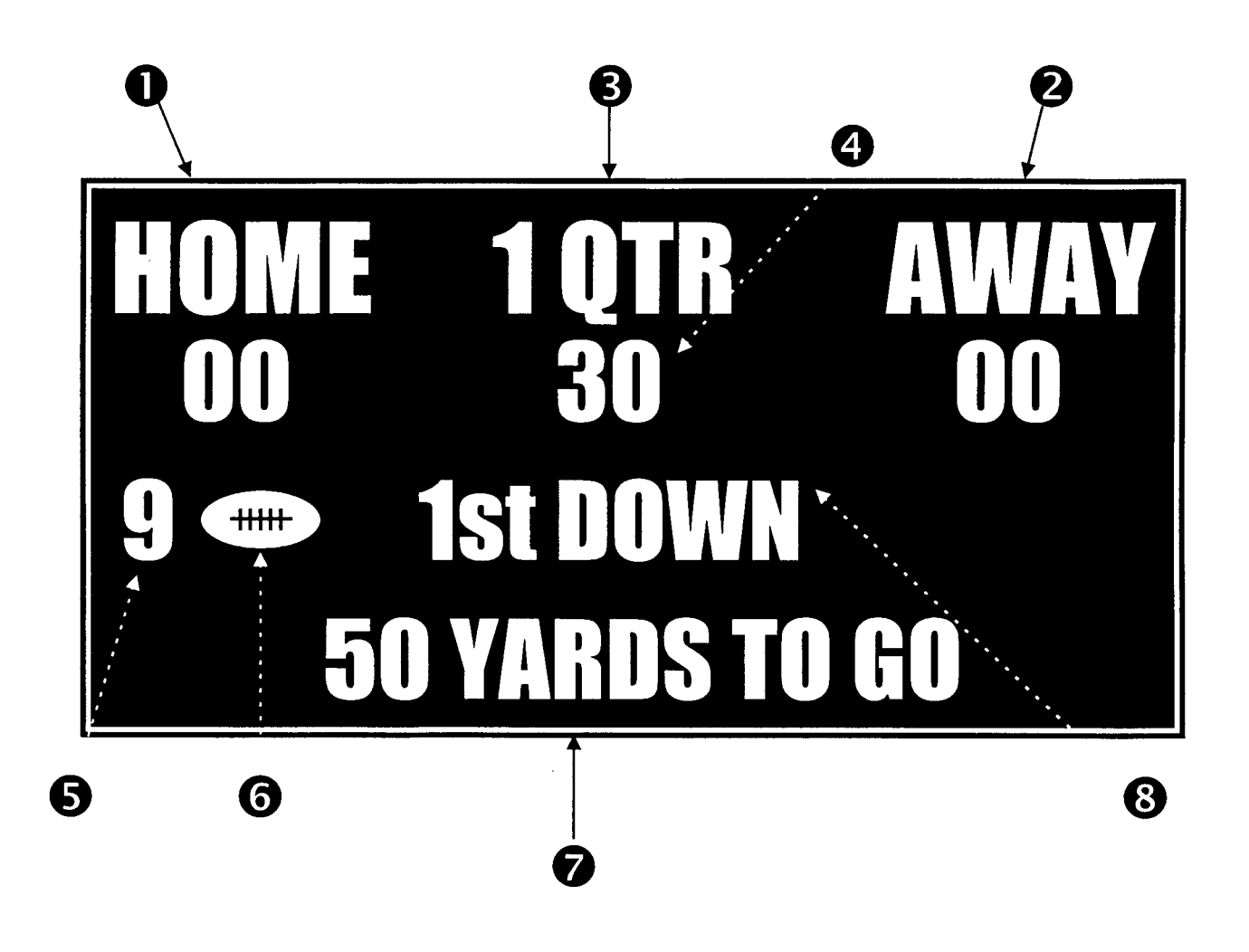

# x. CONVERTING YOUR GAME

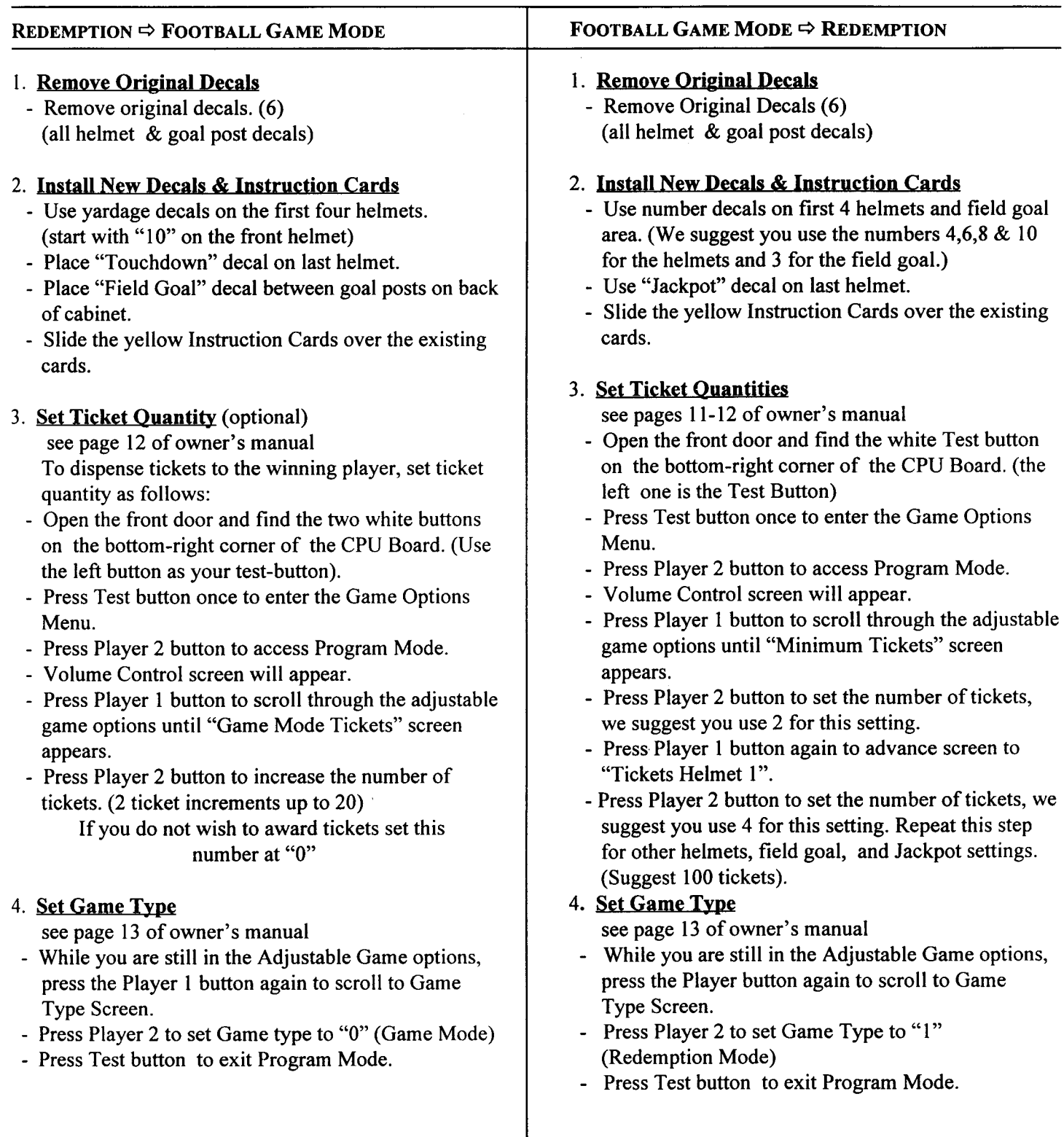

## XI. PLAYING THE GAMB

#### **DEPOSIT COINS/BILLS**

(l credit per player for each Quarter of playing time.)

# XII. SCORING

#### **FULL GAME MODE**

The objective is to attain the *highest* score. Scores are calculated based on the following point system:

> $\blacksquare$  TOUCHDOWN = 6 POINTS player gains at least 50 yards

 $\blacksquare$  EXTRA POINT = 1 POINT player kicks ball through goal posts after Touchdown

 $F$  FIELD GOAL = 3 POINTS player kicks ball through goal posts

#### **E** OVERTIME

If score is tied at the end of regulation time, in overtime the first player to score wins the game. Only one overtime is allowed per game.

**I** FINAL SCORES of each player are displayed at the end of the game.

### XIII. MAINTENANCE

Super Touchdown<sup>TM</sup> is virtually maintenance-free, but regular cleaning will help keep your unit looking new:

- Clean the cover glass and back glass with water and a mild detergent using a soft cloth.
- Lubricate the Ball Lifter Shaft and the Ball Shooter.

# . TROUBLESHOOTING

#### **SIBLE HARDWARE PROBLEMS AT POWER UP OR DURING GAME MODE:**

### **WMPTOM:**

GAN COMPLETELY DEAD...

 $\mathbb{Z}^n$  ,  $\mathbb{Z}^n$  , is a set of  $\mathbb{Z}^n$  , is a set of  $\mathbb{Z}^n$  , is a set of  $\mathbb{Z}^n$ 

FOOTBALL HELMETS DO NOT MOVE SIDE WAYS....  $LED 1 ON$ 

LED<sub>2</sub> OFF LED 8 ON

NO INFORMATION ON GAS PLASMA DISPLAY, LOUD HUMMING SOUND FROM SPEAKERS......

LEDI OFF LED<sub>2</sub> ON LED8 ON

NO SOUND.....

NO SCORING WHEN BALL FALLS THROUGH THE HELMET....

NO SCORING WHEN BALL FALLS THROUGH THE FIELD GOAL.....

#### BALL LIFT DOES NOT MOVE....

#### BALL LIFT CONTINUOUSLY RUNS UP AND DOWN, DOES NOT STOP....

### POSSIBLE FAULT & SOLUTION:

- Check AC power to the game.
- Check 4 ampere fuse located next to the ON/OFF power toggle switch.
- Check LEDI, LED2, LEDS on the main CPU PCB, they indicate status of DC voltages. If the LEDs are OFF, check fuses Fl and F2 on the main CPU PCB.
- Blown 4Amp fuse on the main CPU PCB.
- Replace Fl fuse.
- Check wire connection to the motors under the play field.
- Check motor pulley drive cables on the slide assemblies.
- Defective CPU PCB.
- Blown F2 fuse on the CPU PCB.
- Replace fuse.
- Check data cable and power connection.
- Defective gas plasma driver PCB.
- Check speaker connection Pl on the main CPU.
- Check F2 fuse on the main CPU PCB.
- Defective optical PCB.
- Check wire connection to the optical sensor PCB inside the helmet.
- Check alignement of infrared LED and photo transistor.
- Defective optical PCB.
- Check wire connection to the sensor PCB.
- Check alignment of infrared LED and photo transistor.
- Check wire connection to the lift motor.
- Check fuses on main CPU PCB.
- Make sure that motor switch (located next to the motor) is functional.
- Check fuses on the main CPU PCB.
- Make sure that motor is functional.
- Check the alignment of infrared LED and photo- transistor.
- Check the ball lift assembly micro switch.
- Make sure that ball lift mechanism is properly aligned.

# XV. PARTS LIST

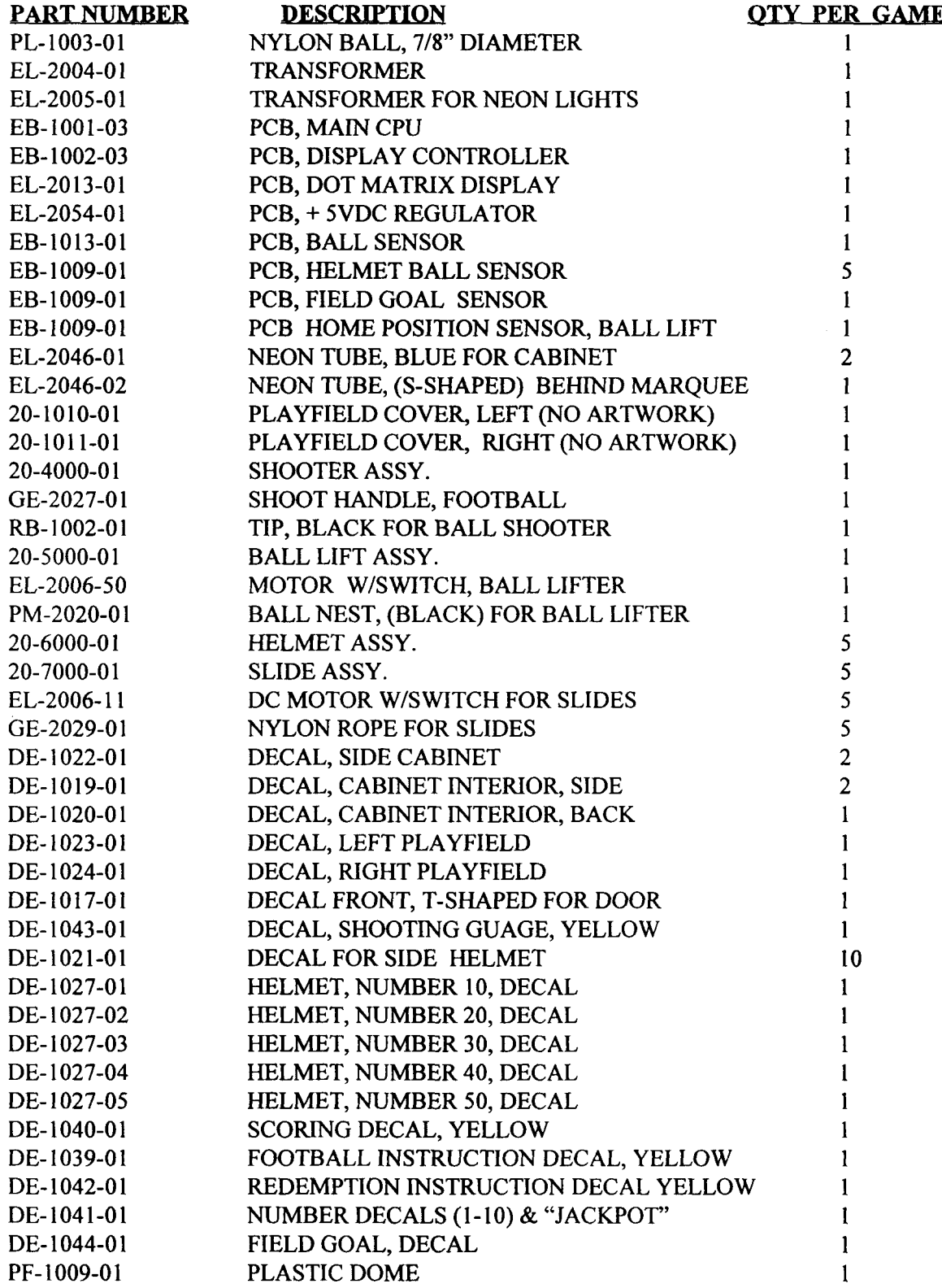

# XVI. CUSTOMER SUPPORT

If you have any questions, please do not hesitate to call G.L. Technology, Inc.

1-800-346-5303

8:00 a.m. - 5:00 p.m. CST Monday - Friday

# XVII. SCHEMATICS

The following schematics are on thepages to follow:

- A. Plasma Display
- B. Main Logic P.C.B.
- C. Playfield Optical Sensor
- D. Optical Ball Sensor
- E. Wiring Diagram

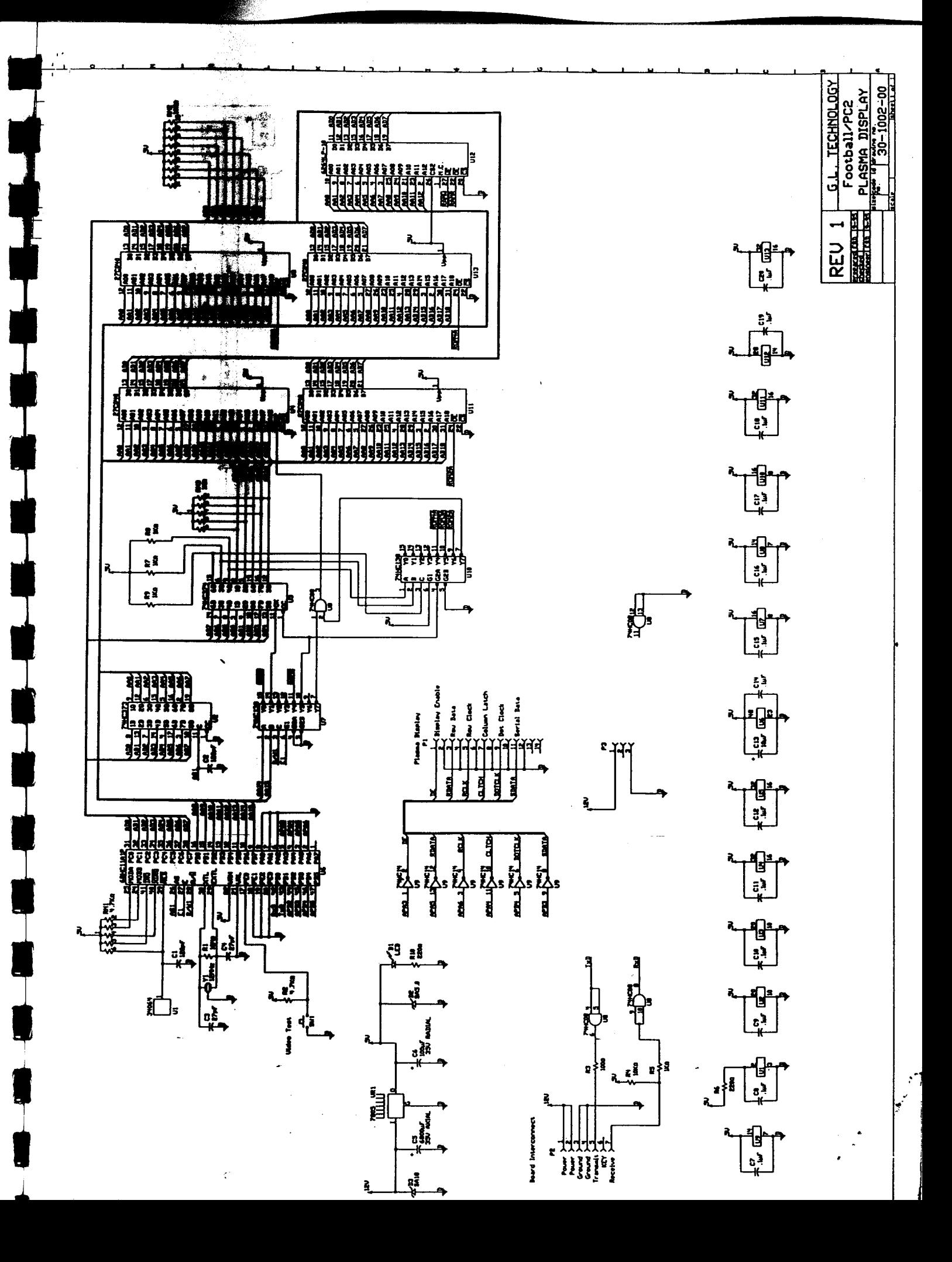

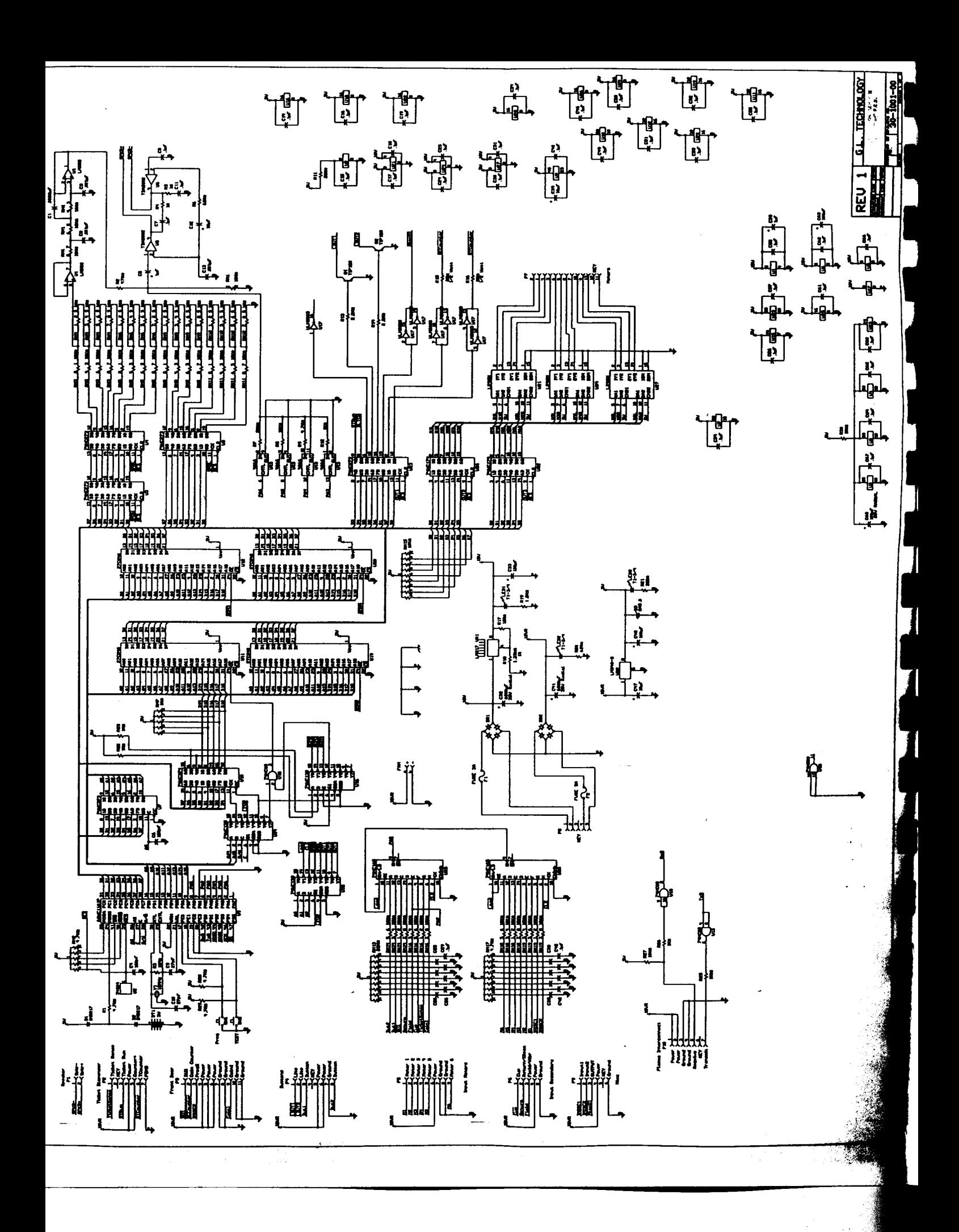

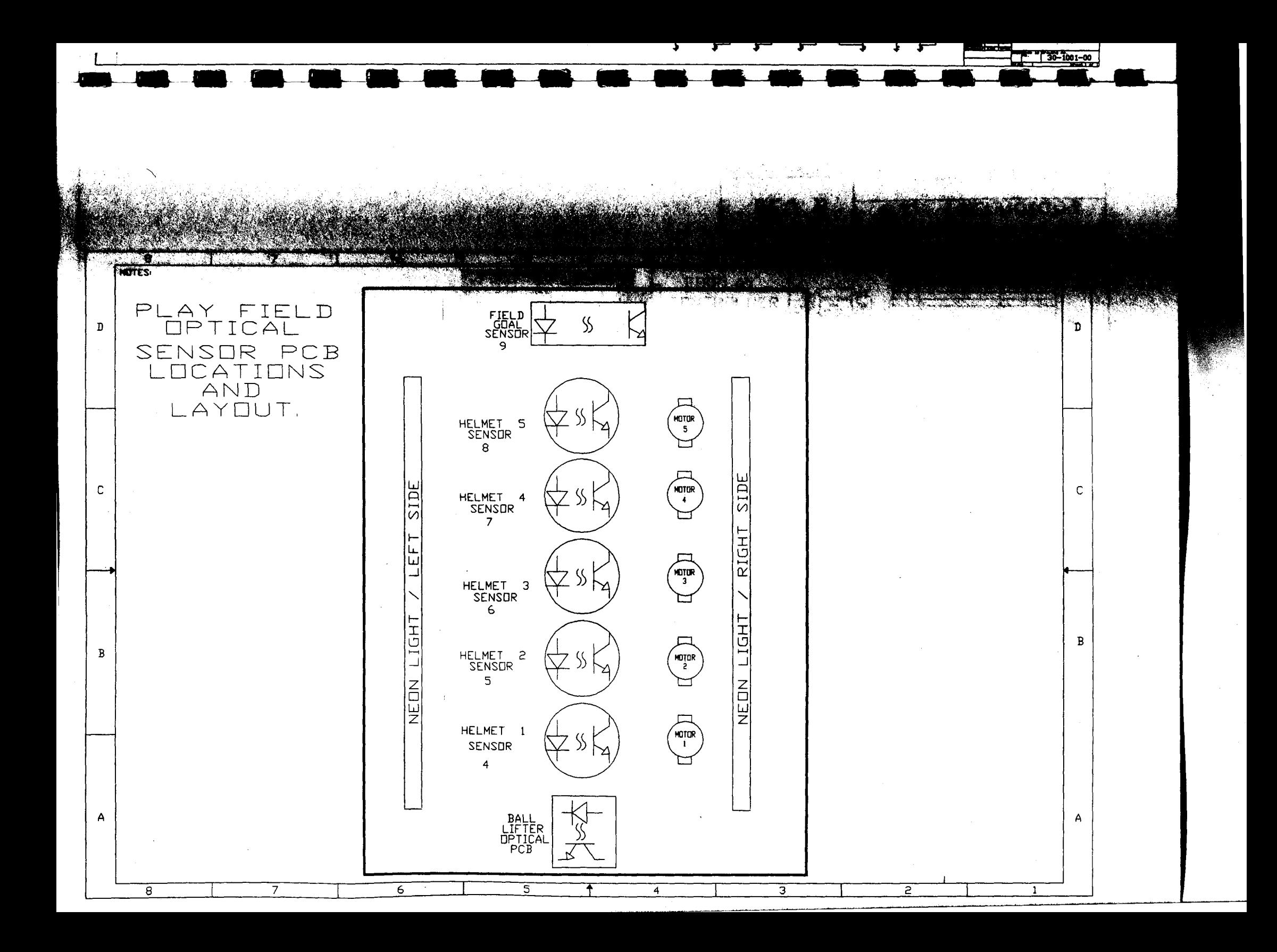

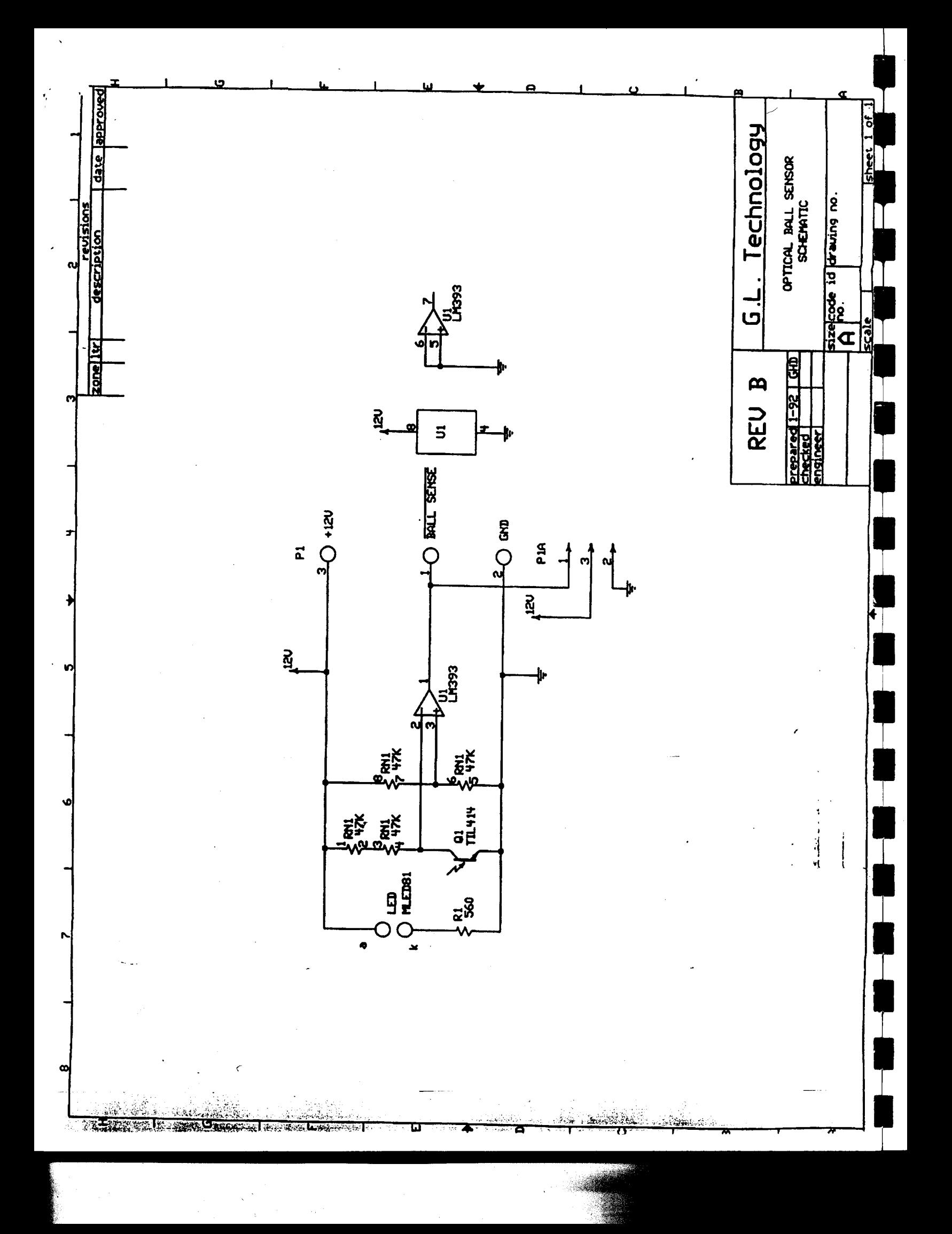

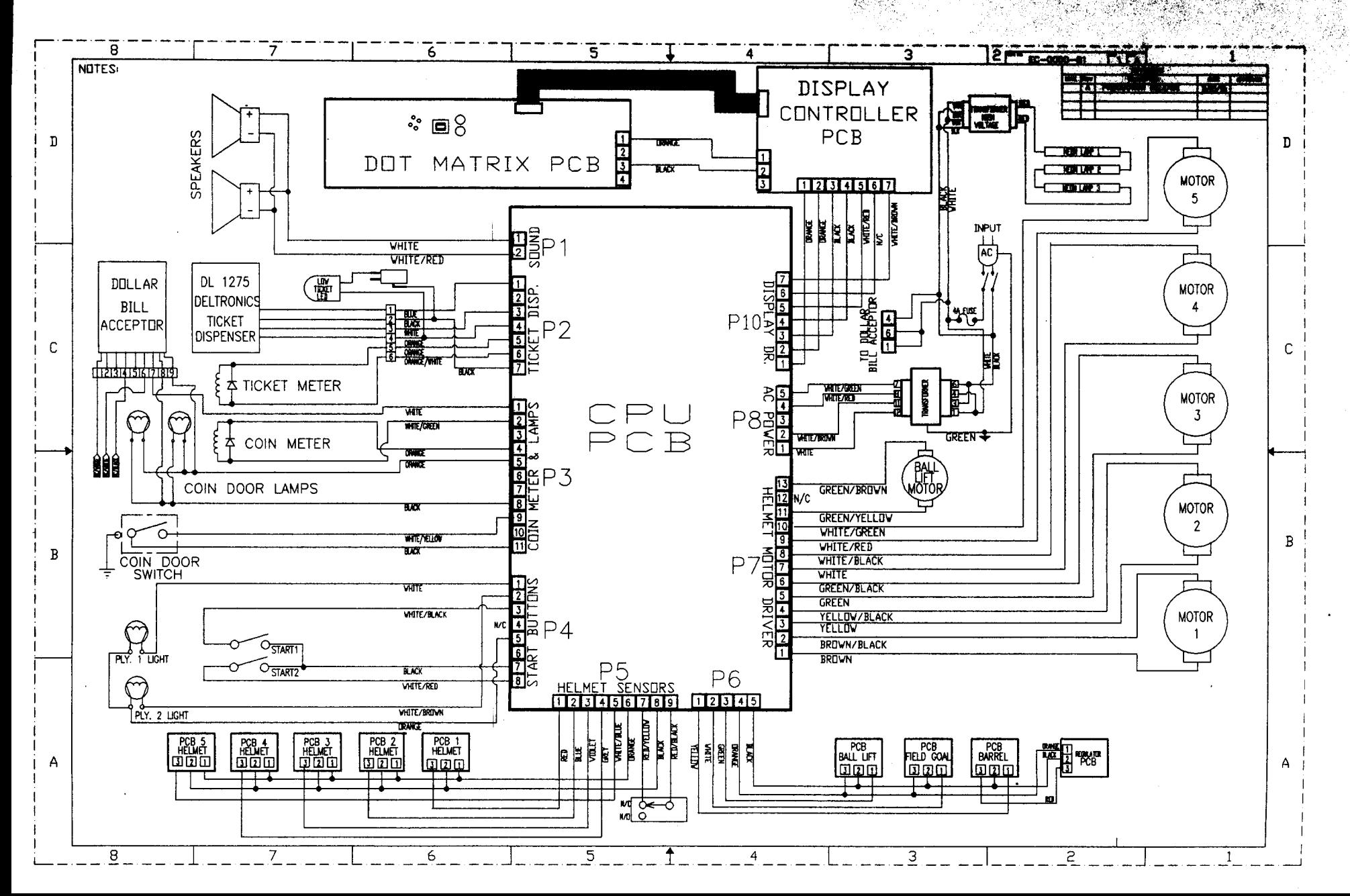

**Ecale** 

sheet 1 of 1